### $P \& G$ GUIA DO USUÁRIO DAS PLATAFORMAS P&G

# Conteúdo

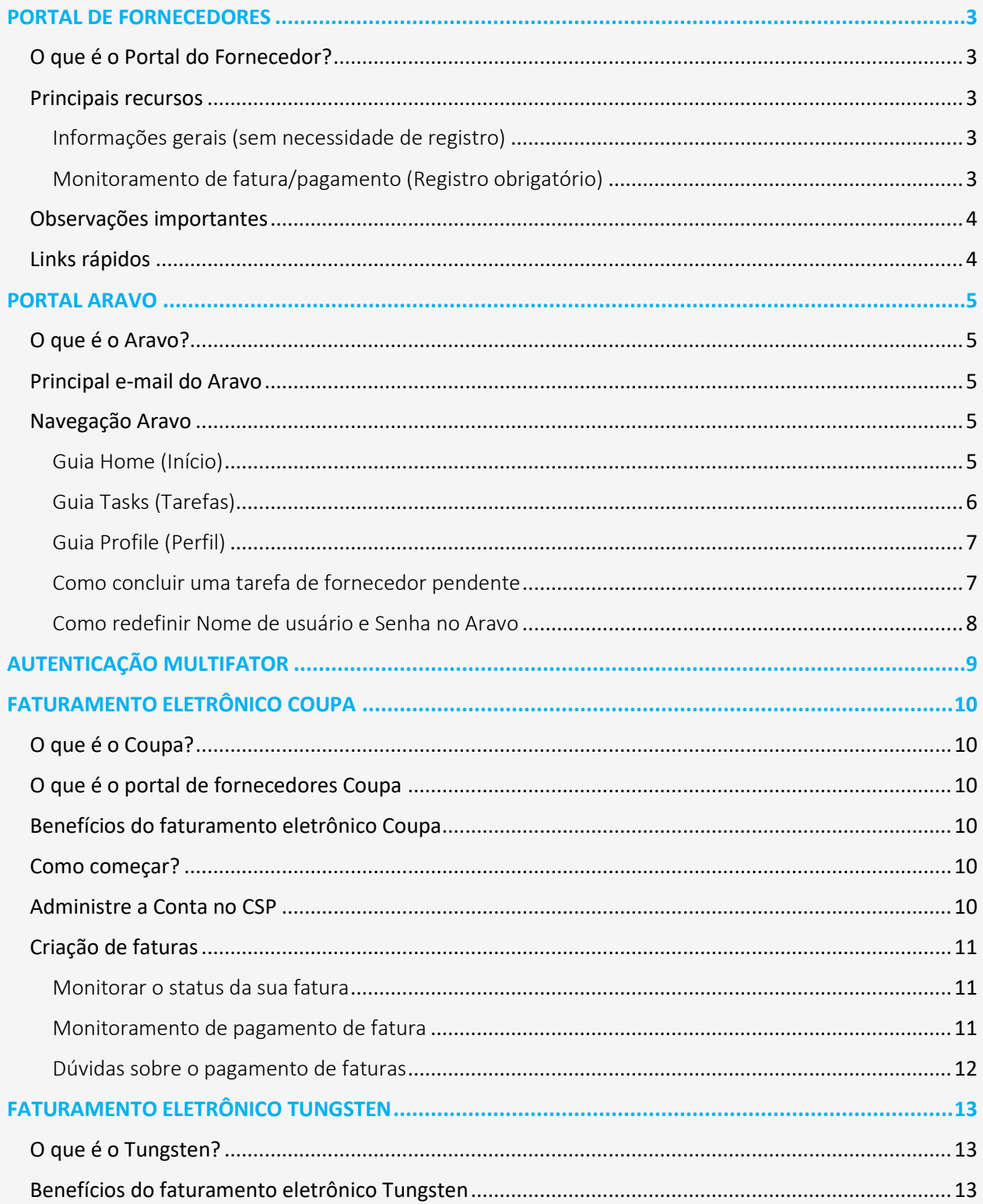

### $P \& G$ GUIA DO USUÁRIO DAS PLATAFORMAS P&G

ļ

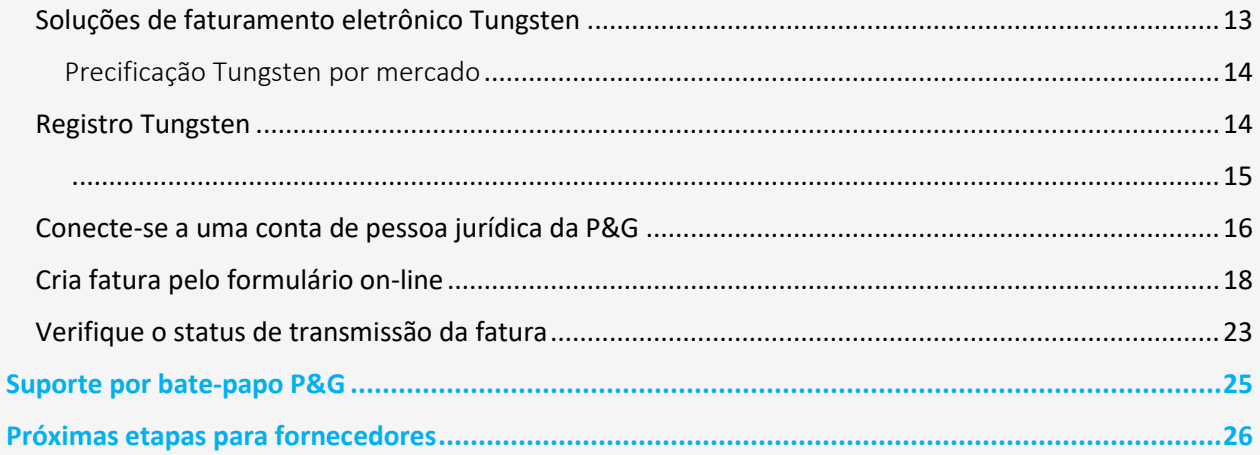

### <span id="page-2-0"></span>**PORTAL DE FORNECEDORES**

### <span id="page-2-1"></span>**O que é o Portal do Fornecedor?**

O portal de fornecedores é uma fonte global de elaboração de relatórios e informações para todos os valiosos fornecedores atuais e potenciais da Procter & Gamble (P&G). É uma ferramenta através da qual a P&G continua a fortalecer seu relacionamento com seus fornecedores, que cumpre uma função vital nos ajudando a entregar produtos e serviços de qualidade superior e valor aos consumidores de todo o mundo.

### <span id="page-2-2"></span>**Principais recursos**

<span id="page-2-3"></span>Informações gerais (sem necessidade de registro)

- ✓ Local para enviar proposta de produtos e serviços para se tornar um novo fornecedor [guia "Become Supplier"] (Tornar-se fornecedor)
- ✓ Mantém informações relevantes para gestão de ordem de compra, faturamento e processos de pagamento [guia "Tools & Services"] (Ferramentas e Serviços)
- ◆ Na seção "[Invoicing](https://pgsupplier.com/create-invoices/invoicing)" (Faturamento), você pode verificar os requisitos específicos de faturamento por país. Escolha a região e o país específico que receberá suas mercadorias/serviço no mapa fornecido.
- ✓ Use ["Simple Invoice Status" \(Status de Fatura Simples\)](https://pgsupplier.com/simple-invoice-status) para verificar o status básico de uma única fatura sem entrar no portal do fornecedor da P&G.

#### <span id="page-2-4"></span>Monitoramento de fatura/pagamento [\(Registro obrigatório\)](https://pgsupplier.vpn.pg.com/dana-na/auth/url_boyFneIaaJ34WDnx/welcome.cgi)

### **Monitore suas faturas e pagamentos a qualquer momento, em qualquer lugar, gratuitamente. Disponível em mais de 9 idiomas!**

### ✓ **Status de fatura**

- -obtenha visibilidade de todas as suas faturas pagas e não pagas
- -encontre mais rápido o que mais importa (pesquise por número de fatura ou intervalo de data ou número de OC - filtre os resultados por faturas que mostram texto que precisam da sua atenção)
- -saiba por que suas faturas foram rejeitadas
- -encontre uma fatura que esteja faltando com a ajuda de Robie, o bot
- -solicite assistência de especialista dentro do aplicativo

### ✓ **Meus códigos de fornecedor:**

- -obtenha visibilidade de todos os fornecedores com quem esteja vinculado
- -vincule-se a todos os fornecedores da P&G que fazem parte da sua empresa
- -veja quem em sua empresa tem acesso ao Portal do Fornecedor
- -conceda/remova acesso de um colega
- -verifique os dados do seu fornecedor e engatilhe mudanças conforme necessário

### ✓ **Inscreva-se:**

-inscreva-se para receber automaticamente relatórios de suas faturas pagas e não pagas

### ✓ **Relatório de pagamentos:**

-encontre pagamentos que a P&G fez para você

### <span id="page-3-0"></span>**Observações importantes**

**ǃ** Se a fatura pela qual você está procurando não foi encontrada, pode ser por uma das seguintes razões:

### **-A fatura pode ainda estar em trânsito**

Se a fatura foi enviada por meio de serviços postais, ela pode levar até 10 dias consecutivos até que fique registrada no sistema de contas a pagar da P&G. Conheça todas as suas opções sobre como enviar uma fatura [aqui](https://pgsupplier.com/create-invoices/invoicing)

### **-A fatura foi paga há mais de 24 meses**

Não armazenamos no portal faturas recebidas há mais de dois anos.

**-A fatura foi ingressada em nosso sistema com um número de referência diferente do seu** Não desista de sua pesquisa. Faça mais uma pesquisa por número de fornecedor ou número do pedido para encontrá-la dentro do APP Status de fatura

### **-A fatura foi processada pelo Coupa**

As faturas processadas no Coupa se tornam visíveis aqui apenas quando estão prontas para serem pagas. Até então elas precisam ser rastreadas no Coupa.

### -**A fatura em papel pode ter sido perdida**

Se você acha que isso aconteceu, entre em contato com nossos recursos de ajuda no APP Status de fatura.

### <span id="page-3-1"></span>**Links rápidos**

**Acessar** o portal agora? Acesse<http://pgsupplier.com/>

Quer se **registrar no portal do fornecedor**? Acesse este [link](https://www.pgsupplier.com/en/signup/invoicingSignup-en.html)

Para outros guias rápidos, clique aquí<https://pgsupplier.com/track-invoice-and-payments>

## <span id="page-4-0"></span>**PORTAL ARAVO**

### <span id="page-4-1"></span>**O que é o Aravo?**

Aravo é a plataforma em que são feitos todos os registros e manutenção dos fornecedores. Ele funciona como um banco de dados do perfil de sua empresa onde os fornecedores podem gerenciar as informações de sua empresa, incluindo informações de contato, endereço da empresa, informações bancárias etc.

#### <span id="page-4-2"></span>**Principal e-mail do Aravo**

Somente será dado nome de usuário e senha a um (1) representante do fornecedor para acessar o Aravo. Essa pessoa será seu **Principal e-mail Aravo**.

Outro endereço de e-mail mantido no seu perfil de empresa (RTV, PUR, EINVOICE, OUTRO) não terá acesso para atualizar informações no Aravo.

Nome de usuários e senha Aravo não podem ser usados em outras plataformas P&G, tais como Portal do Fornecedor P&G e Coupa.

### <span id="page-4-3"></span>**Navegação Aravo**

### <span id="page-4-4"></span>Guia Home (Início)

A **Guia Home (Início)** é onde você fará atualizações de autosserviço. Isso significa que você pode iniciar alterações ao perfil da empresa dele sem a intervenção de nenhum contato da P&G.

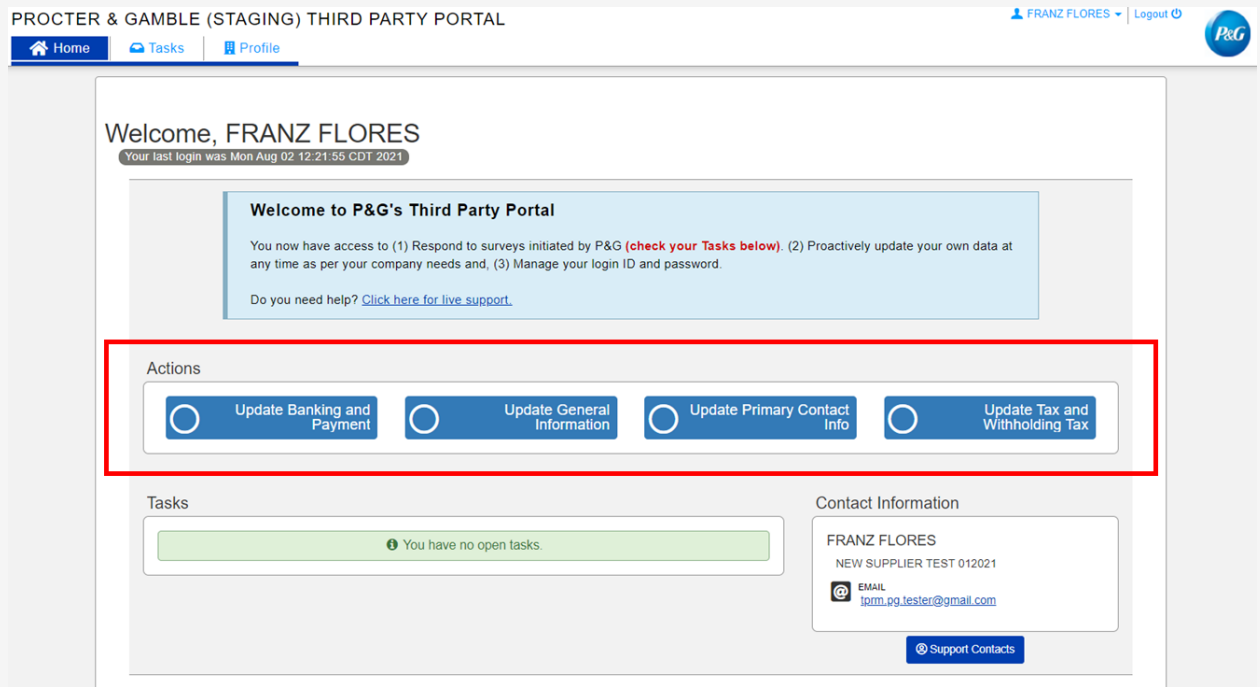

### **Tipos de solicitação**

- **Atualizar informações bancárias e pagamento –** Adicionar, atualizar ou excluir informações sobre conta bancária
- **Atualizar informações gerais**  Atualizar nome da empresa, endereço, número de contato e contatos extras exceto informações do contato principal
- **Atualizar impostos e retenção de impostos –** Atualizar informações e documentos de impostos e retenção de impostos
- Atualizar contato principal Atualizar apenas e-mail do contato principal

### <span id="page-5-0"></span>Guia Tasks (Tarefas)

A **Guia Tasks (Tarefas)** é onde você pode encontrar links para pesquisas abertas que requeiram ação. A pesquisa pode ser uma **pesquisa de dados mestre do fornecedor** e/ou **pesquisa de avaliação de risco**.

A data de início, data de vencimento e nível de prioridade para cada pesquisa também são exibidos.

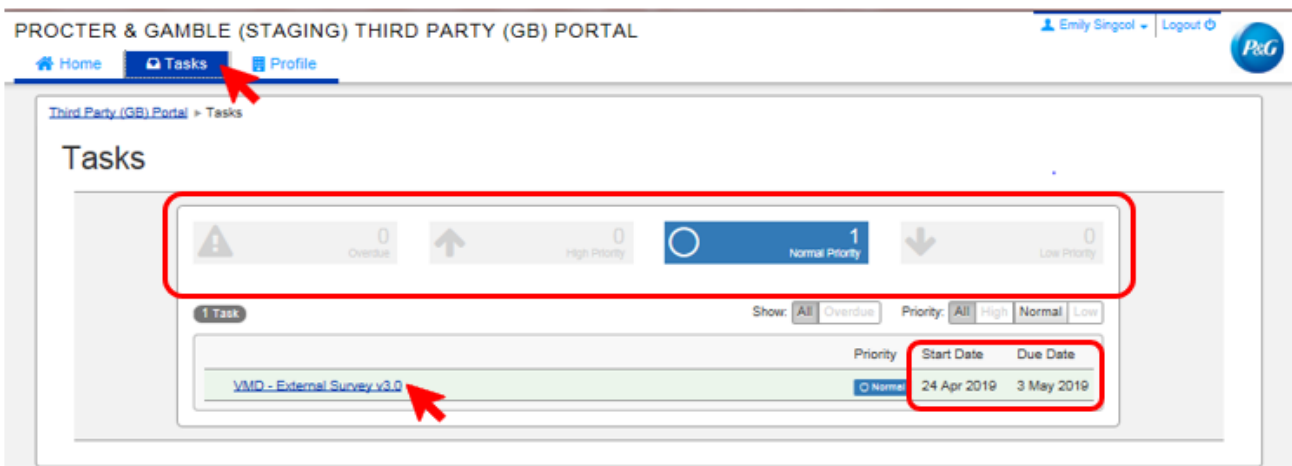

- Para solicitações que tenham múltiplas pesquisas (pesquisas de fornecedor e pesquisas de avaliação de riscos), você pode verificar o nível de prioridade de cada pesquisa que requeira sua atenção.
- Será exibido um link para a pesquisa. Clique no link e preencha a pesquisa.

### <span id="page-6-0"></span>Guia Profile (Perfil)

A **Guia Profile (Perfil)** é onde você pode revisar as informações da empresa mantidas atualmente nos sistemas P&G. Se precisar fazer alterações, vá para a guia Home (Início) e selecione a ação apropriada.

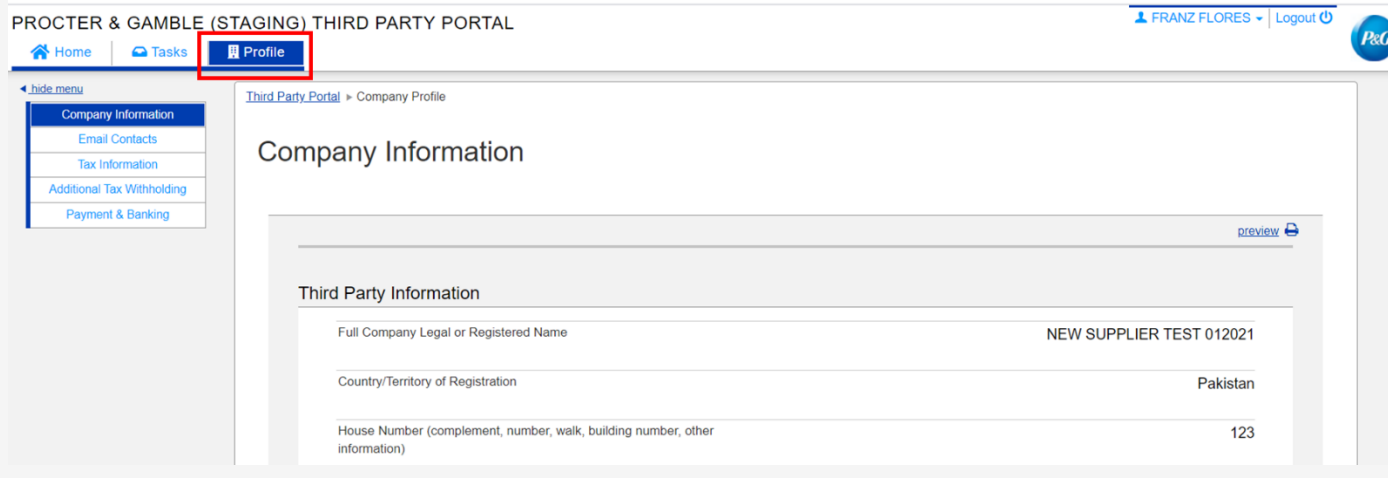

### <span id="page-6-1"></span>Como concluir uma tarefa de fornecedor pendente

Para preencher uma pesquisa, clique no link na guia Home (Início) ou Task (Tarefa). Responda a todas as páginas representando cada categoria de dados – Informações gerais, Contatos de email, Informações de impostos e retenções, e Informações de pagamento.

Feito isso, envie o formulário de pesquisa clicando em *Save and Submit Changes (Salvar e enviar as alterações)*. A pesquisa será encaminhada para a equipe de dados mestre da P&G para validação. As alterações irão se refletir no seu perfil após a equipe de dados mestre da P&G concluir a validação.

#### $P \& G$ **GUIA DO USUÁRIO DAS PLATAFORMAS P&G**

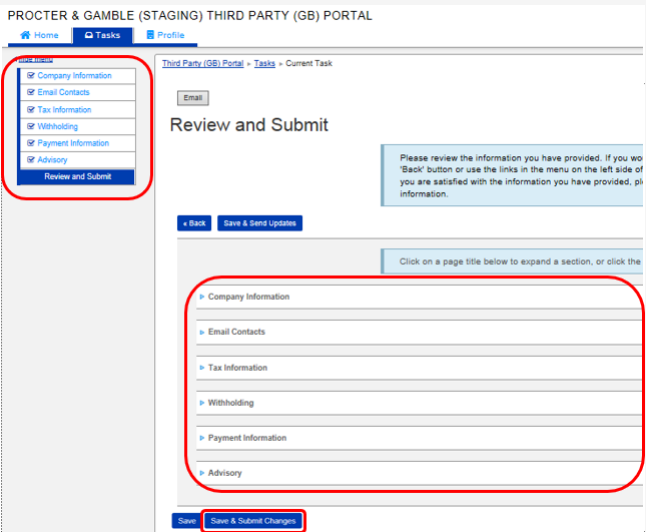

### <span id="page-7-0"></span>Como redefinir Nome de usuário e Senha no Aravo

*Redefinir nome de usuário no Aravo*

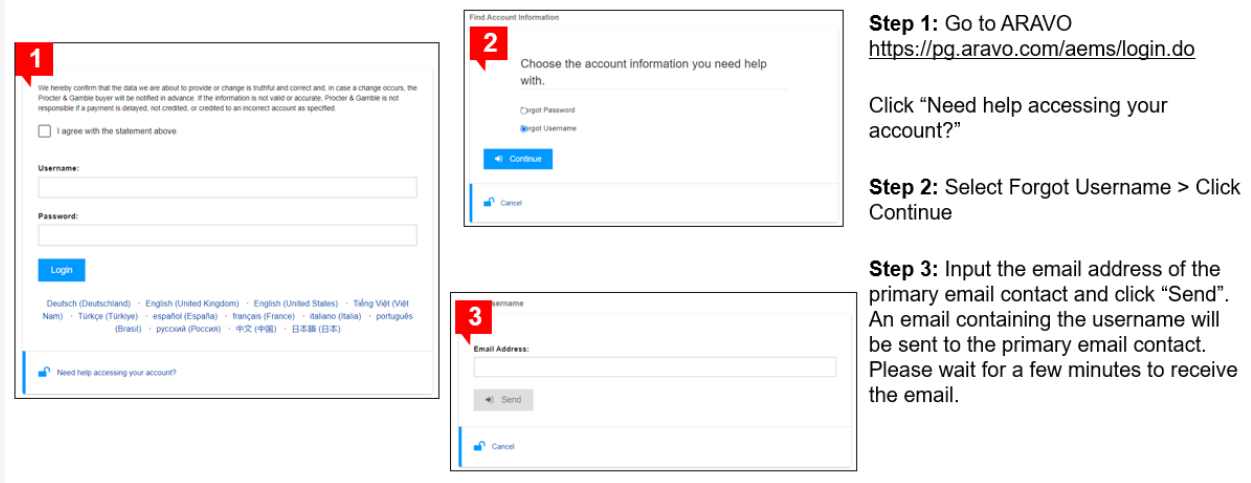

### *Redefinir senha no Aravo*

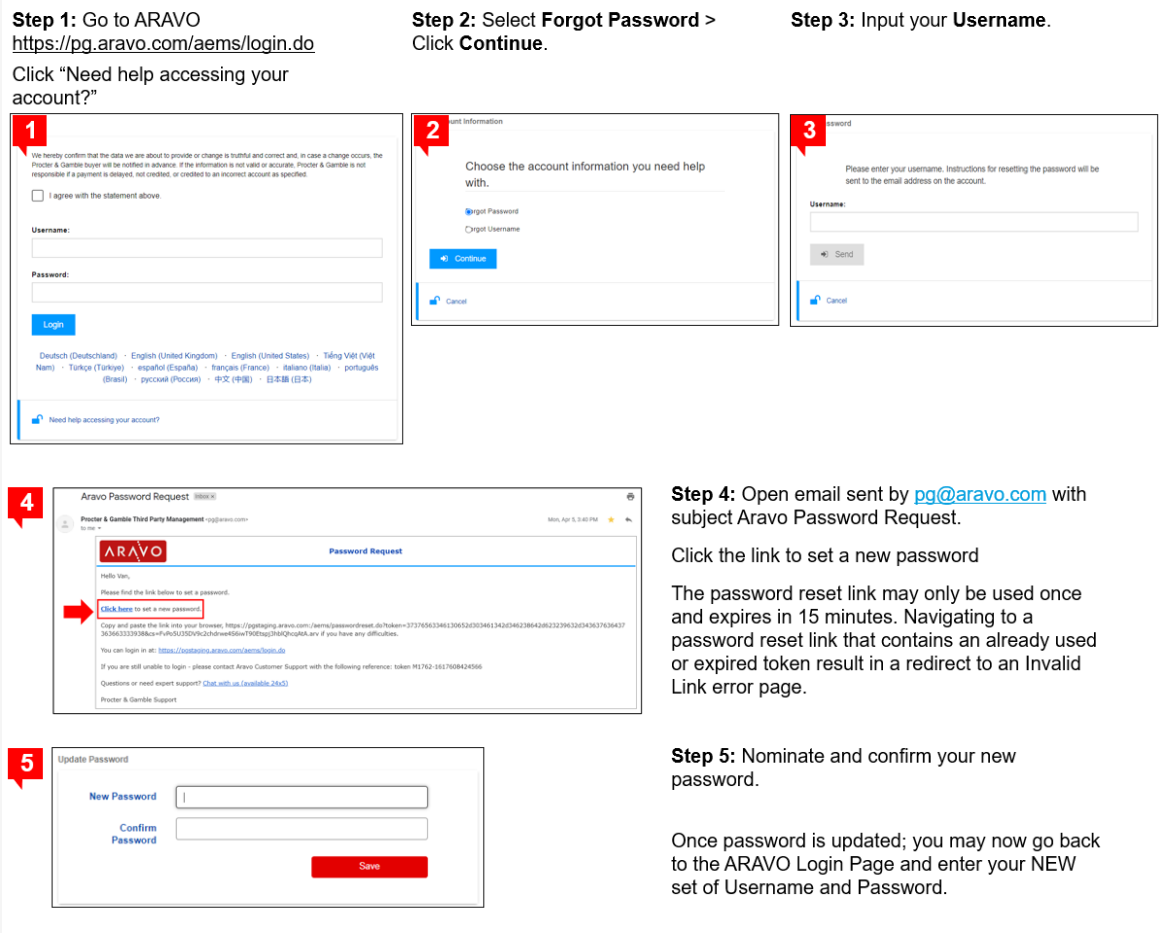

# <span id="page-8-0"></span>**AUTENTICAÇÃO MULTIFATOR**

Para guia sobre a configuração do Aravo MFA, clique aqu[i https://pgsupplier.com/setup-and-update](https://pgsupplier.com/setup-and-update-profile)[profile](https://pgsupplier.com/setup-and-update-profile)

# <span id="page-9-0"></span>**FATURAMENTO ELETRÔNICO COUPA**

### <span id="page-9-1"></span>**O que é o Coupa?**

Software de colaboração ao fornecedor e compras eletrônicas intuitivo e baseado na nuvem, que fornece UMA plataforma, UM ambiente que integre nossos fluxos de trabalho de terceirização, compras e faturamento.

### <span id="page-9-2"></span>**O que é o portal de fornecedores Coupa**

O Portal de Fornecedores Coupa (CSP, Coupa Supplier Portal) é uma ferramenta on-line que funciona como a interface entre os fornecedores e a P&G, incluindo:

- Troca de documentos de OC e faturas entre a P&G e seus fornecedores
- Propiciar maior visibilidade em todo o processo de Procure to Pay.

### <span id="page-9-3"></span>**Benefícios do faturamento eletrônico Coupa**

- Sem cobrança de uso do Portal de fornecedores Coupa (CSP).
- Várias opções para enviar e receber OCS e Faturas.
- Interativo com o usuário final do CSP. Facilidade de criação de faturas < 2 min.
- Faturamento conforme que pode ser usado para fins de auditoria. Você não cria mais a fatura em si. (Você NÃO deve anexar uma cópia da fatura. A fatura no Coupa se torna a fatura original.)
- Produto atual mantido para IVA, que resulta em um PDF conforme, que pode ser usado para fins de auditoria.
- Maior visibilidade através do CSP (Portal do Fornecedor Coupa, Coupa Supplier Portal) em todo o processo de Procure to Pay.

### <span id="page-9-4"></span>**Como começar?**

- 1. Envie um e-mail para o Coupa Ion regional com as seguintes informações:
	- a. Código do fornecedor P&G ou nome completo do fornecedor
	- b. Nome e e-mail do principal contato

Ásia e IMEA – coupaasia.im@pg.com

Europa – coupaeurope.im@pg.com

USA, Canadá – contate pelo suporte por bate-papo P&G

2. Espere pelo link de convite no e-mail e configure sua conta

### <span id="page-9-5"></span>**Administre a Conta no CSP**

O e-mail principal no CSP pode gerenciar autorização de conta e conceder acesso a outros usuários/colegas.

### <span id="page-10-0"></span>**Criação de faturas**

Para a P&G, há duas formas de se criar uma fatura eletrônica Coupa:

- Lançamento de ordem de compra
- Portal de Fornecedores Coupa

Você pode anexar todos os documentos comprobatórios na sua fatura eletrônica Coupa antes de clicar em "Submit" (Enviar).

Para outros guias rápidos, clique aquí<https://pgsupplier.com/create-invoices/einvoice>

### <span id="page-10-1"></span>Monitorar o status da sua fatura

No seu **Portal de fornecedores Coupa** > Guia **Invoices (Faturas)**, você poderá monitorar o status de todas as faturas que criou.

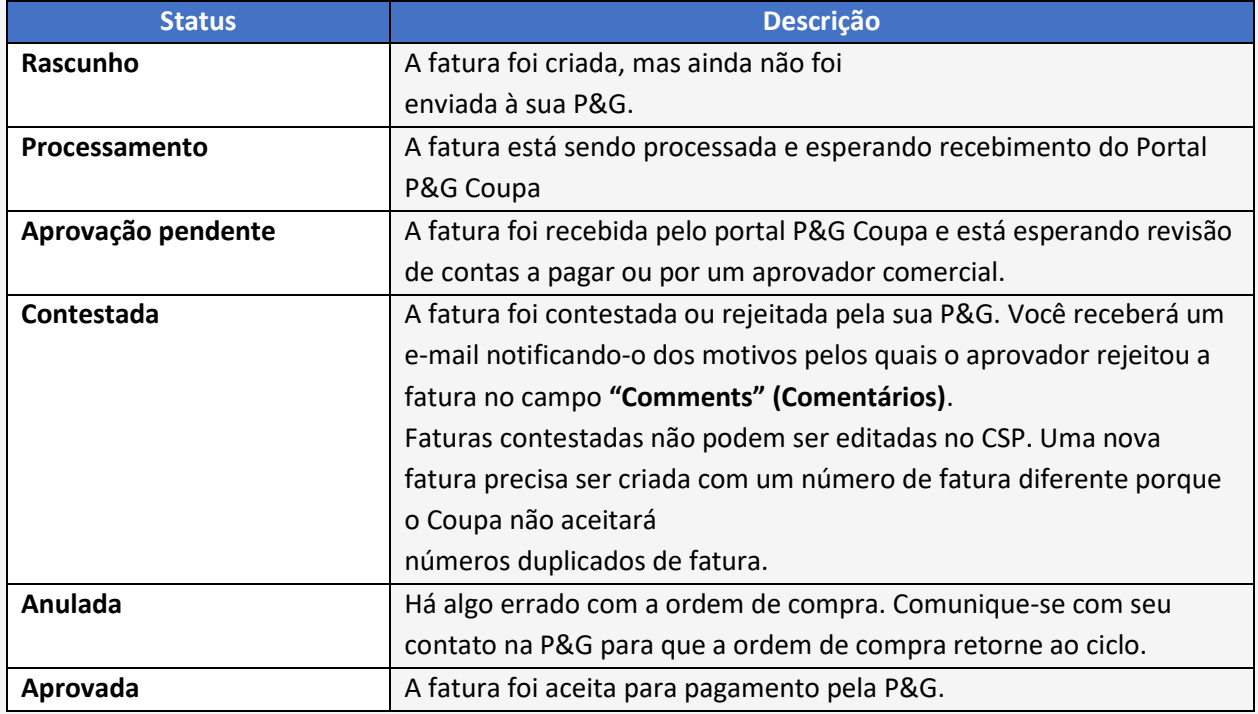

### <span id="page-10-2"></span>Monitoramento de pagamento de fatura

Quando sua fatura já estiver com status **aprovada**, você pode monitorar o status de pagamento, usando o portal de fornecedores P&G

Para outros guias rápidos, clique aquí<https://pgsupplier.com/track-invoice-and-payments>

### <span id="page-11-0"></span>Dúvidas sobre o pagamento de faturas

Todas as consultas relacionadas a faturas devem ser roteadas ao **SUPORTE POR BATE-PAPO P&G**:

### **Portal de fornecedores**: Página do aplicativo Status de fatura

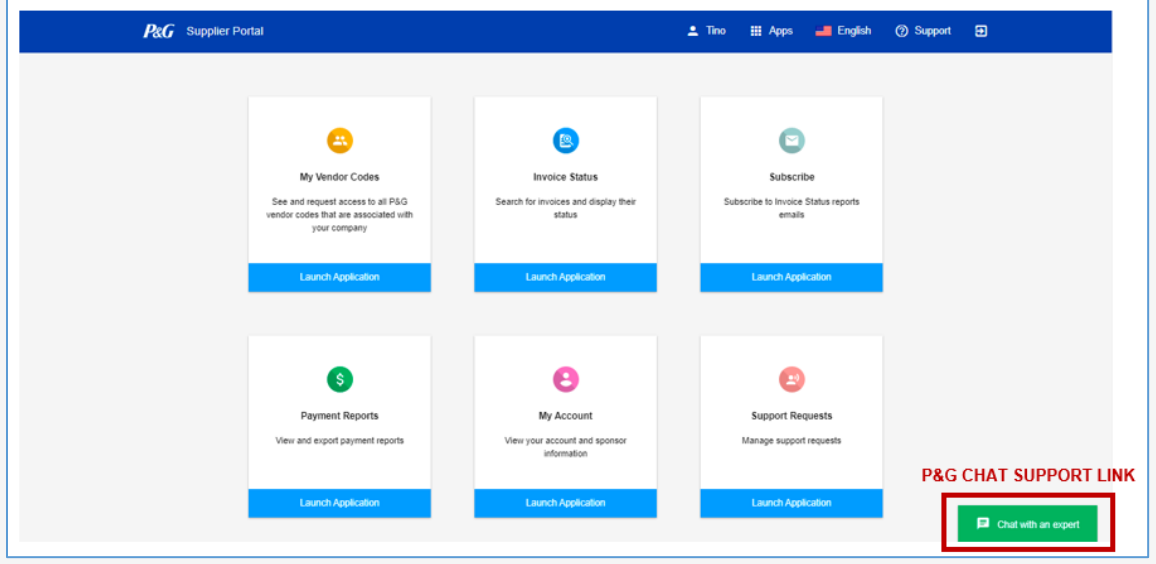

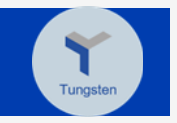

# <span id="page-12-0"></span>**FATURAMENTO ELETRÔNICO TUNGSTEN**

Considerando a situação global atual, enviar faturas em papel pode ser difícil para todos os envolvidos de pessoas dedicadas que exigem no escritório com acesso a impressoras para enviar faturas fisicamente. Para orientar continuidade dos negócios e oferecer solução a longo prazo, a P&G altamente recomenda o uso do Tungsten para enviar faturas. A Tungsten Solution torna o faturamento mais rápido e garante a entrega da fatura - [Clique aqui](https://us.tungsten-network.com/solutions/total-ap/) para saber mais.

### <span id="page-12-1"></span>**O que é o Tungsten?**

Solução baseada na nuvem para faturamento global eletrônico que automatiza e dinamiza o processo de faturamento e aproxima Compradores e Fornecedores, enquanto maximiza eficiência e melhorar a gestão do fluxo de caixa.

### <span id="page-12-2"></span>**Benefícios do faturamento eletrônico Tungsten**

- Entrega imediata e garantida Entrega de fatura garantida eliminando faturas em papel perdidas ou mal direcionadas.
- Status de transmissão em tempo real Saiba quando suas faturas chegaram à P&G.
- Melhor gestão de fluxo de caixa Validação antecipada de faturas significa que as faturas podem ser aprovadas mais rapidamente.
- Arquivamento seguro Todas as suas faturas são assinadas, criptografadas e armazenadas digitalmente como o arquivo de imagem da rede Tungsten onde você pode acessá-las a qualquer momento.

### <span id="page-12-3"></span>**Soluções de faturamento eletrônico Tungsten**

Taxas com base por país do fornecedor

- 1. FORMULÁRIO ON-LINE
	- ➢ Recomendado por baixo volume de fatura
	- ➢ 52 faturas grátis (atualizados anualmente)
	- ➢ Sem inscrição anual
	- $\triangleright$  Envie faturas pelo portal Tungsten
- 2. INTEGRADO
	- $\triangleright$  Recomendado por alto volume de fatura
	- $\geq$  520 faturas grátis anualmente
	- ➢ Com taxa de inscrição anual
	- ➢ Configuração técnica requerida (ERP para Tungsten)
	- ➢ Envie faturas do seu sistema de contabilidade

*\* Para mais detalhes sobre as diferentes soluções Tungsten,* 

*clique no link correspondente - [Webform Solution \(Solução de formulário web\)](https://www.tungsten-network.com/enrol-for-web-form)ou [Integrated Solution](https://www.tungsten-network.com/enrol-for-integrated-solution)  [\(Solução integrada\)](https://www.tungsten-network.com/enrol-for-integrated-solution).*

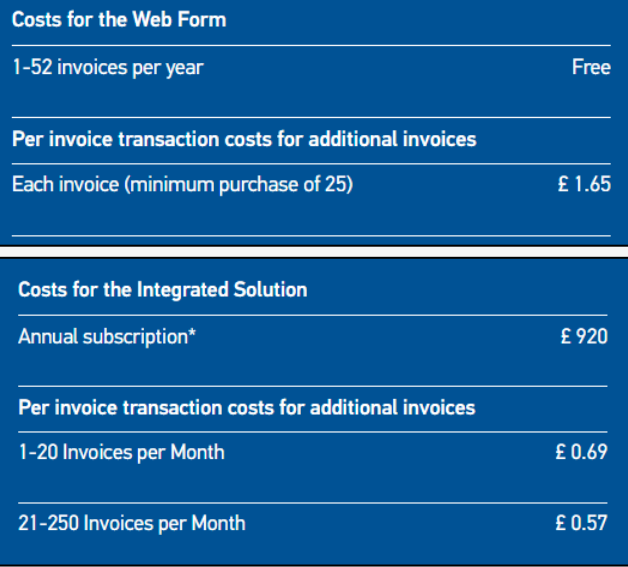

### <span id="page-13-0"></span>Precificação Tungsten por mercado

- 1. Vá para Solutions para Suppliers (Soluções para fornecedores)
- 2. Clique em E-Invoicing (Faturamento eletrônico)
- 3. Role a tela para a parte inferior
- 4. Clique na solução ou digite o país do seu fornecedor para verificar o custo
	- o Os custos serão pagos por fornecedor
	- o Os custos são baseados no país do fornecedor
	- o Para Solução Integrada, você será cobrado pela taxa de conexão por P&G LE e arquivamento.

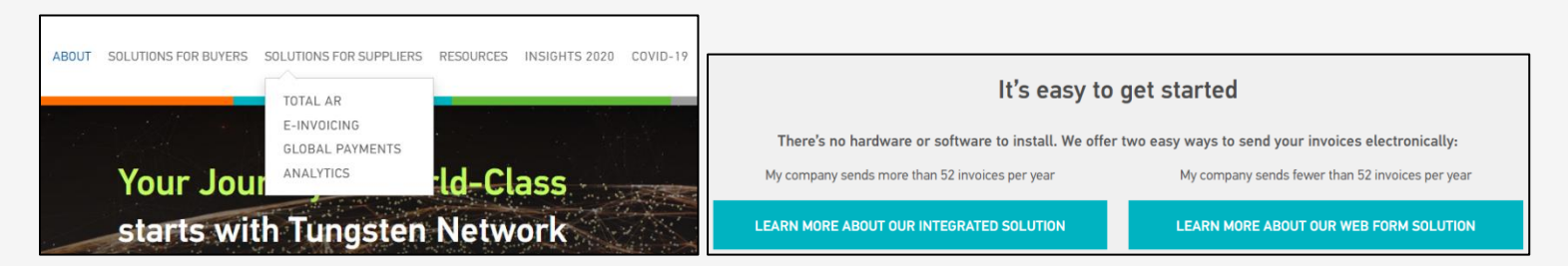

### <span id="page-13-1"></span>**Registro Tungsten**

- 1. Vá par[a www.tungsten-network.com](http://www.tungsten-network.com/)
- 2. Clique em "Register" (Registro)
- 3. Selecione tipo de conta
	- a. Negócio Empresa
	- b. Comerciante independente
- 4. Digite seu endereço de e-mail
- 5. Clique em "Start Registration" (Iniciar o registro) *\*Cada combinação de um código do fornecedor e IVA requer uma conta separada Tungsten.*
- 6. Pesquise sua empresa

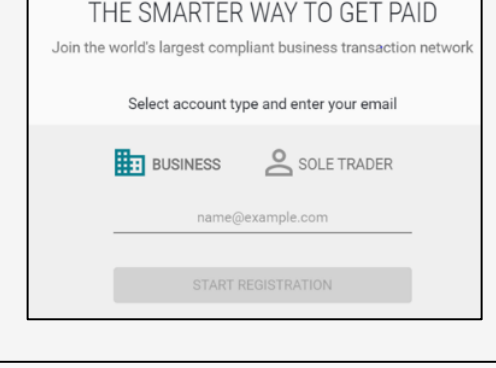

**TUNGSTEN NETWORK** 

7. Digite informação da empresa Os detalhes da empresa irão prépreencher se sua empresa tiver sido pré-registrada no Tungsten. Se sua empresa não está sendo exibida na Pesquisa da empresa, clique em inserir os detalhes manualmente.

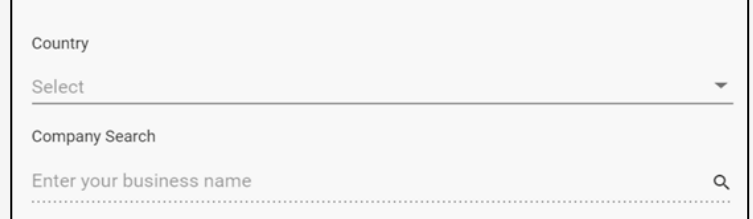

Can't find your company? Search again or enter details manually.

#### **P&G GUIA DO USUÁRIO DAS PLATAFORMAS P&G**

- 8. Insira as informações pessoais e clique na caixa de verificação para os termos.
- 9. Clique em "Register" (Registro)
- 10. Você receberá um e-mail de confirmação contendo seu número TN. O número TN é seu identificador único na rede Tungsten.

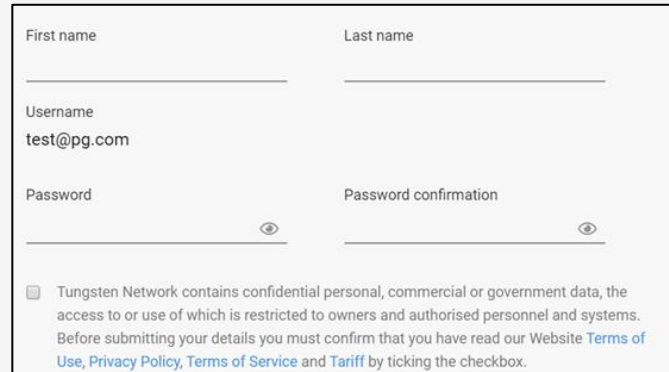

<span id="page-14-0"></span>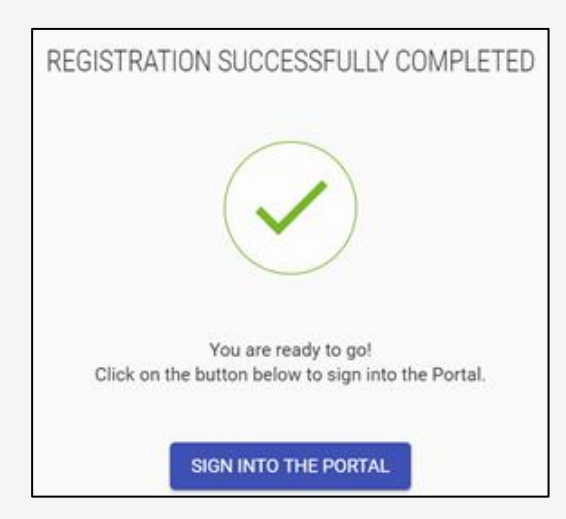

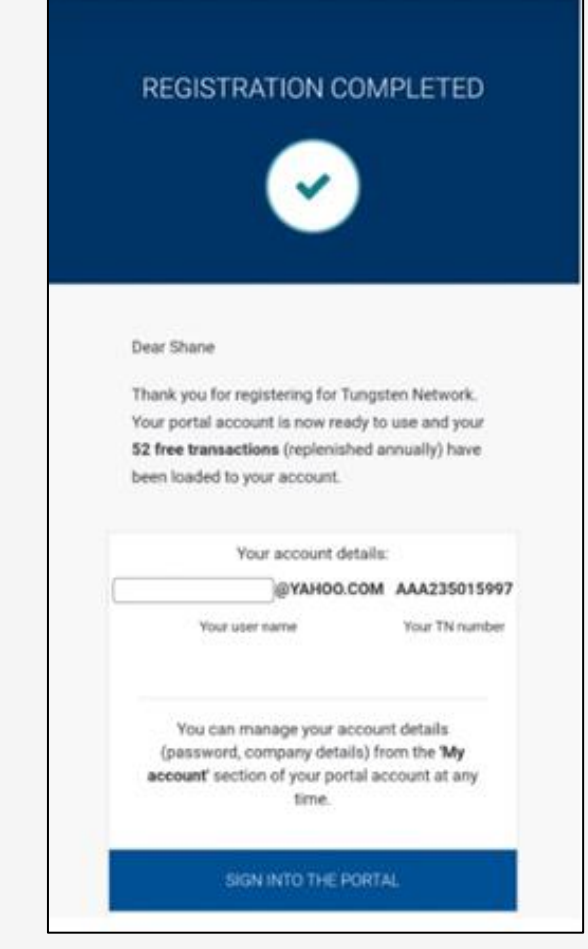

### <span id="page-15-0"></span>**Conecte-se a uma conta de pessoa jurídica da P&G**

- 1. Acesse [https://authentication.tungsten](https://authentication.tungsten-network.com/login)[network.com/login](https://authentication.tungsten-network.com/login) e faça log in usado suas credenciais.
- 2. Clique em "Connect Today" (Conectar-se hoje)

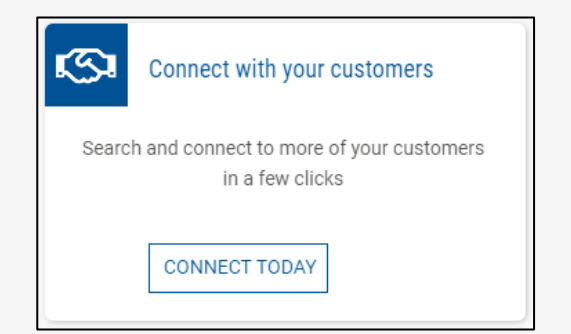

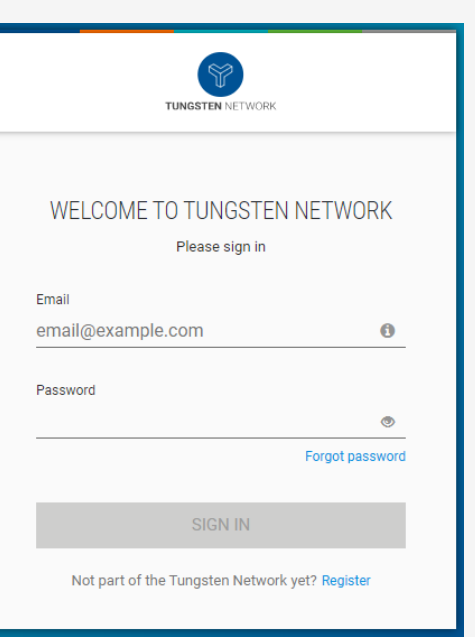

3. Encontre um P&G LE usando o nome da pessoa jurídica ou o número GST. Você também pode consultar o número da conta AAA Tungsten do portal do fornecedor ao pesquisar pela solução correta de fatura para a transação

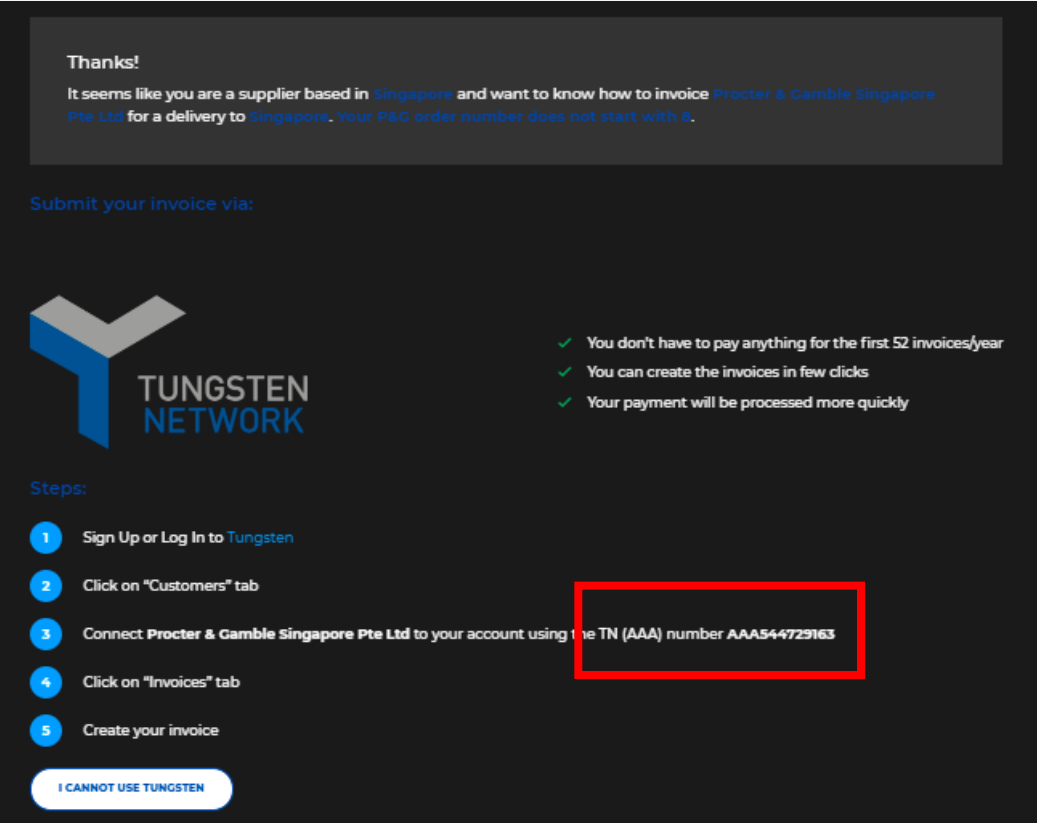

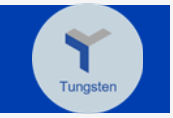

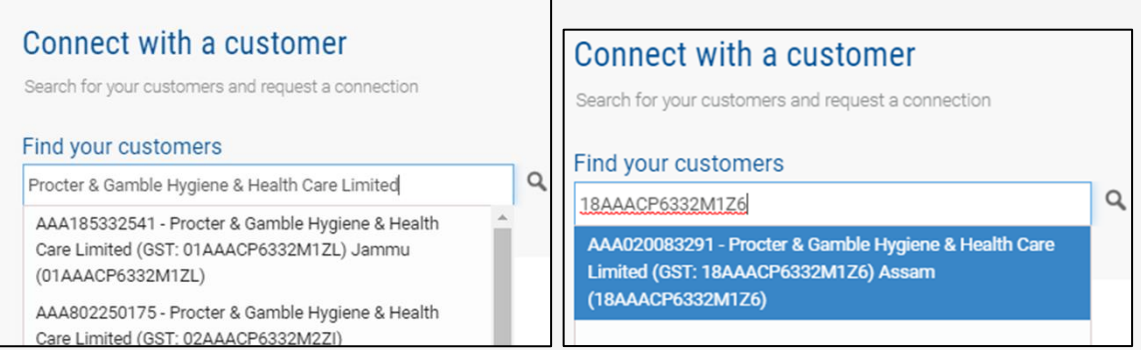

4. Verifique o P&G selecionado e insira seu código do fornecedor.

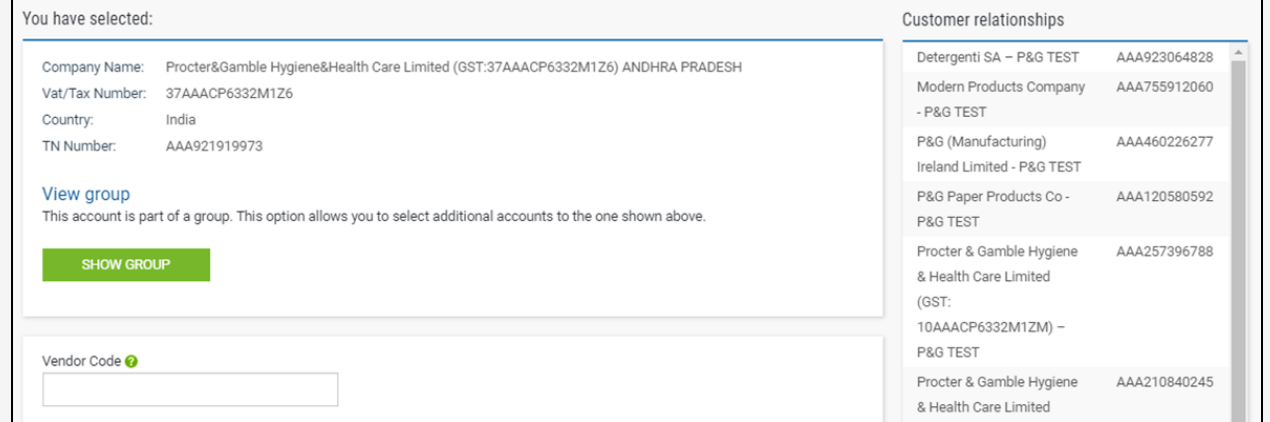

\**Forneça o código de fornecedor correto já que é importante para estabelecer conexão.*

5. Clique em "Connect" (Conectar-se) para concluir a solicitação para conexão LE. Para facilitar a verificação, carregue os documentos comprobatórios, tais como **(a)** Amostra da ordem de compra da P&G ou **(b)** Amostra da fatura

\*Será criado um tíquete para a solicitação de conexão. Assim que estiver concluído, você receberá um e-mail de notificação.

*[Clique aqui](https://us.tungsten-network.com/video/how-to-connect-with-your-customers/) para assistir ao vídeo e obter o link para baixar o guia rápido.*

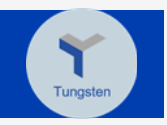

### <span id="page-17-0"></span>**Cria fatura pelo formulário on-line**

- 1. Vá par[a www.tungsten-network.com](http://www.tungsten-network.com/)
- 2. Clique em "Create Invoice" (Criar fatura)

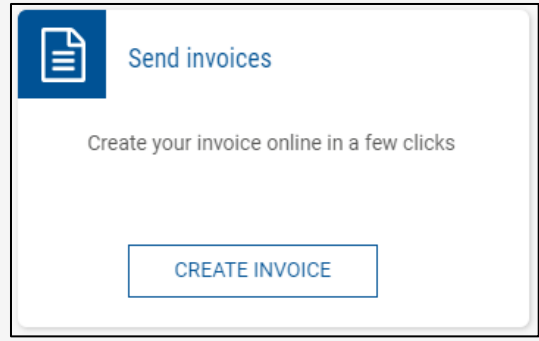

3. Clique em "Please Select" (Selecione) no campo "Customer" (Cliente) para escolher a P&G LE para a qual que você deseja criar fatura

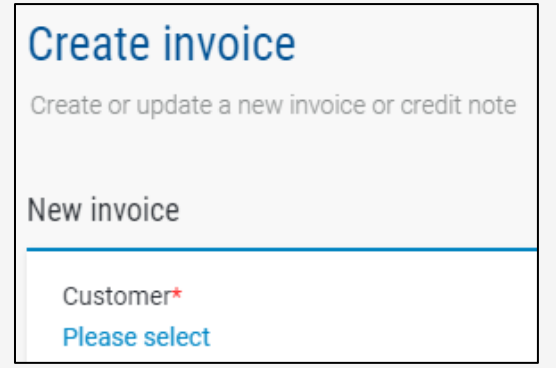

4. Selecione "New tax invoice" (Novo documento fiscal) no menu suspenso e digite o número da fatura.

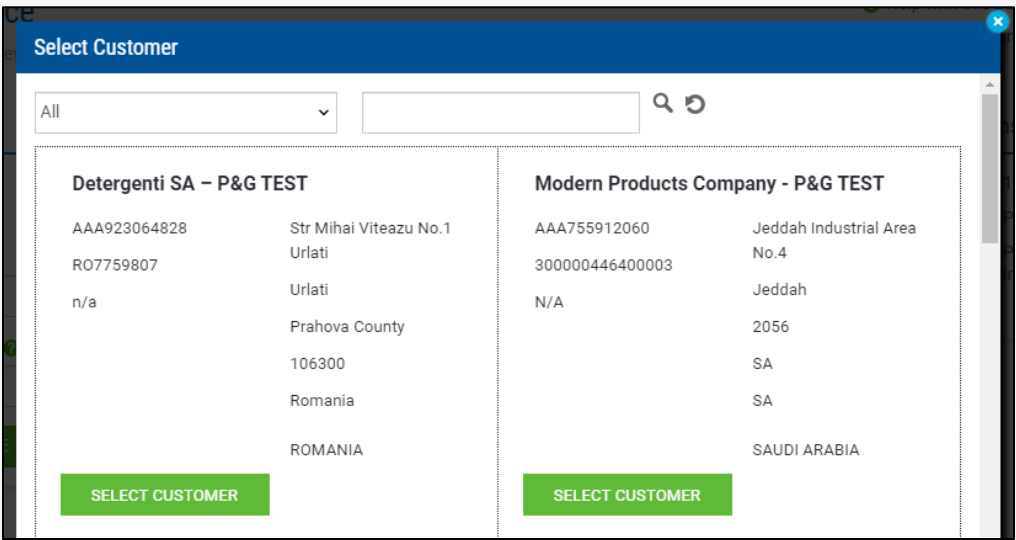

5. Clique em "Create" (Criar).

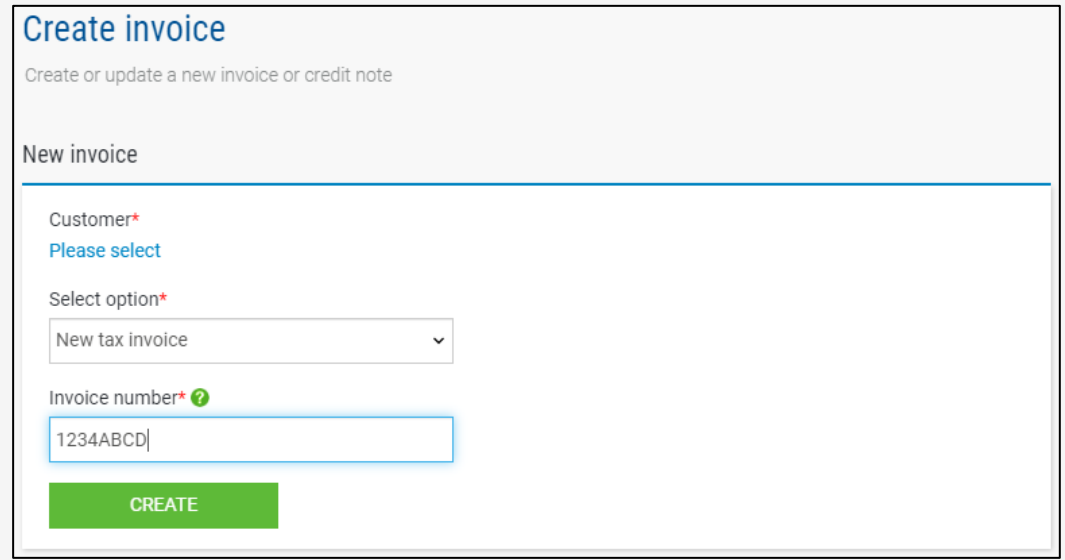

6. Insira o detalhamento na seção "Your details" (Seus detalhes).

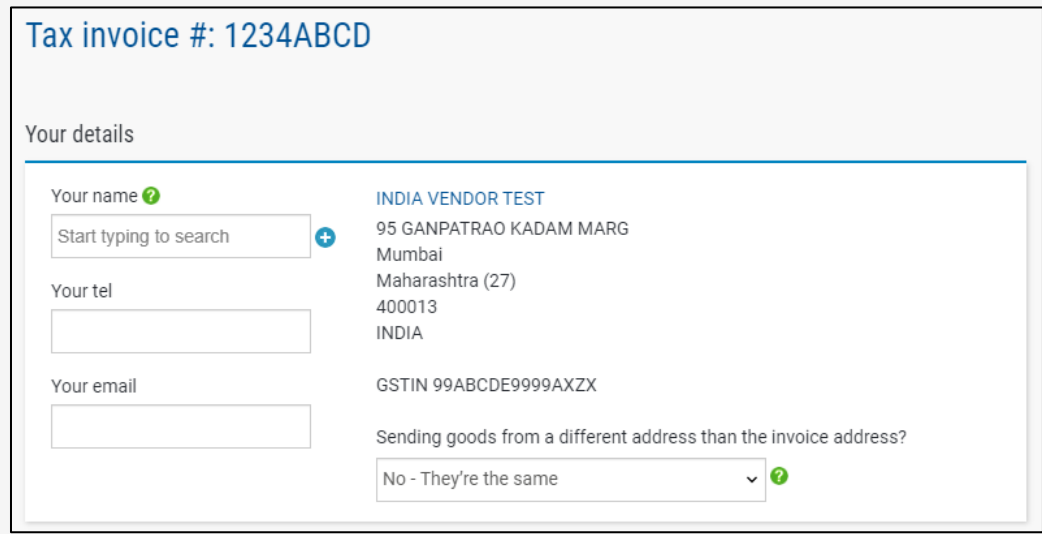

*\*Por padrão, está configurado para "NO" (Não). Apenas selecione "YES" (Sim) se o endereço da empresa não for o mesmo que o endereço do qual as mercadorias estão vindo.*

7. Conclua a criação da fatura inserindo as informações obrigatórias.

#### **P&G GUIA DO USUÁRIO DAS PLATAFORMAS P&G**

8. Para fatura com base em ordem de compra, forneça o número de ordem de compra no formato correto; de outra forma, a fatura será devolvida.

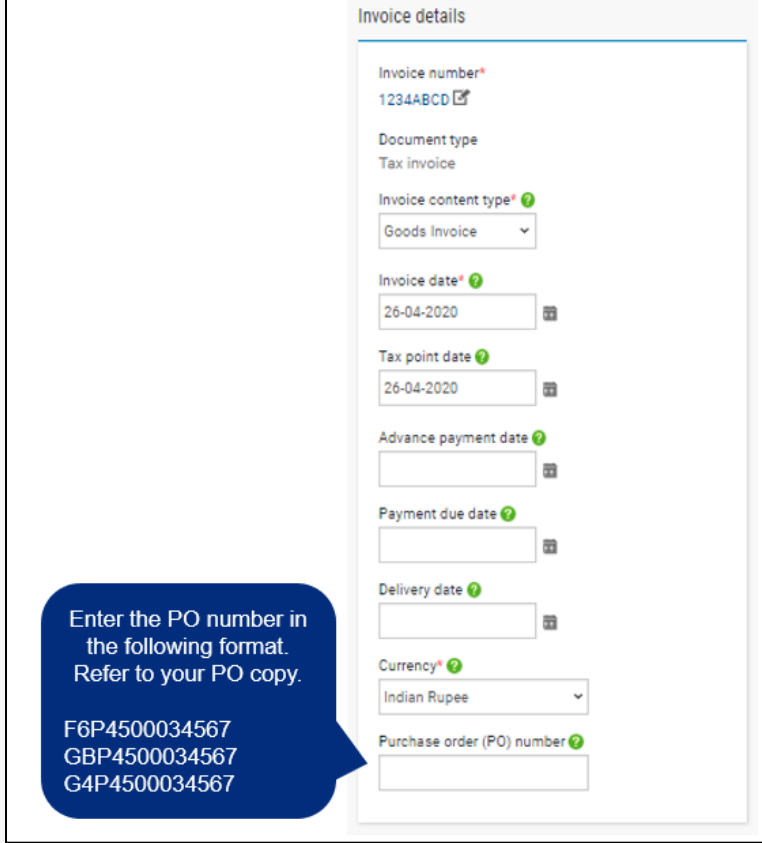

9. Se sem ordem de compra, insira as informações na seção "Who you are invoicing" (A quem você está faturando). A pessoa a ser indicada deve ser sua pessoa de contato P&G para a transação. Esta pessoa será o aprovador de sua fatura eletrônica enviada à P&G.

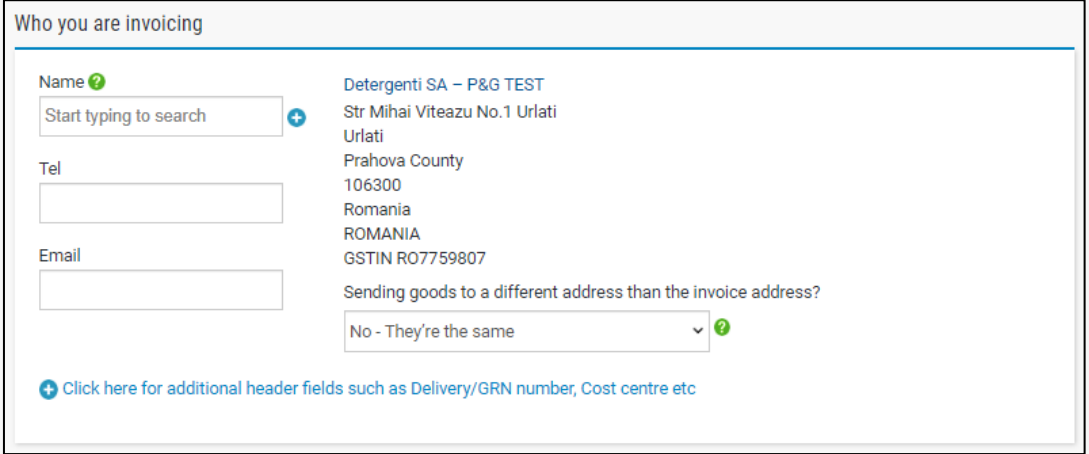

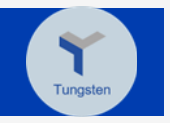

10. Preencha a seção "Invoice Items" (Itens da fatura) e clique no item "Save Line" (Salvar linha).

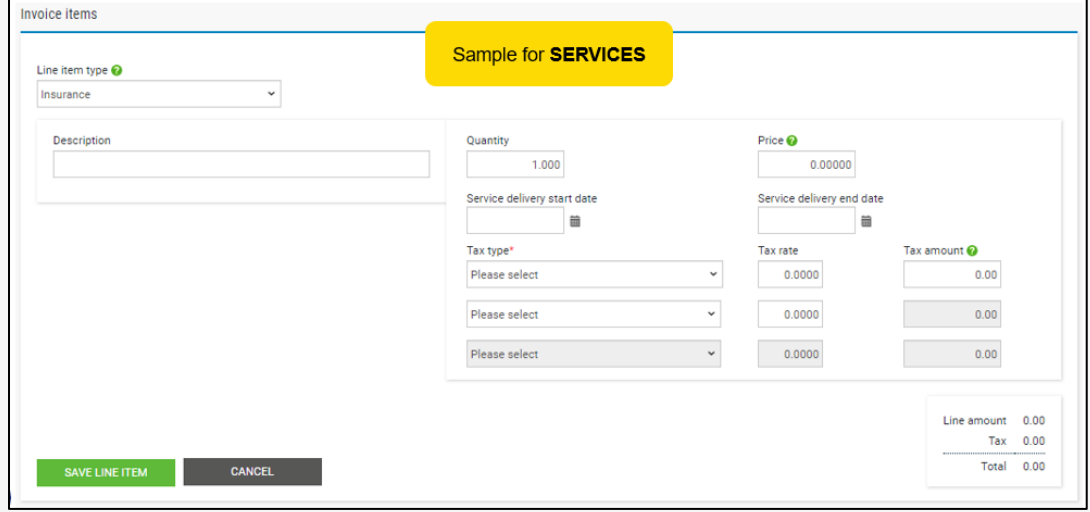

11. Complete o seguinte link se precisar fornecer informações adicionais.

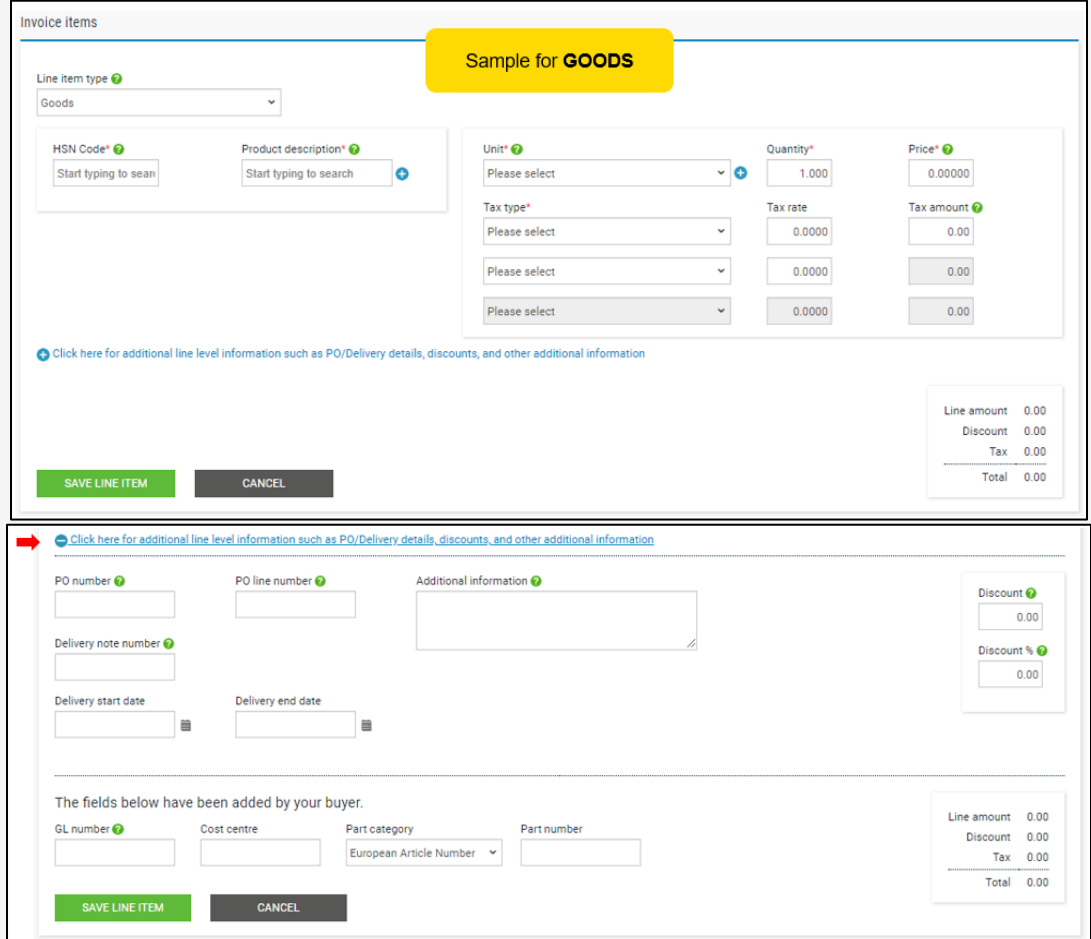

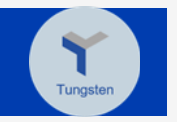

12. Se precisar adicionar outro item de linha, clique em *Add* (Adicionar) e preencha as informações. Se não, vá para a próxima etapa.

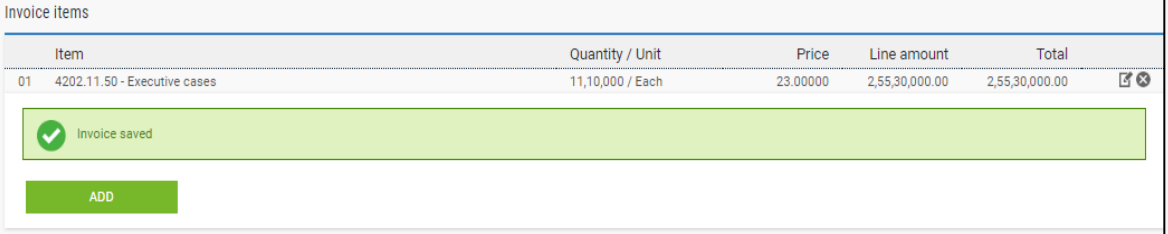

13. Se necessário, carregue anexos. Atente-se às diretrizes para o anexo aceito.

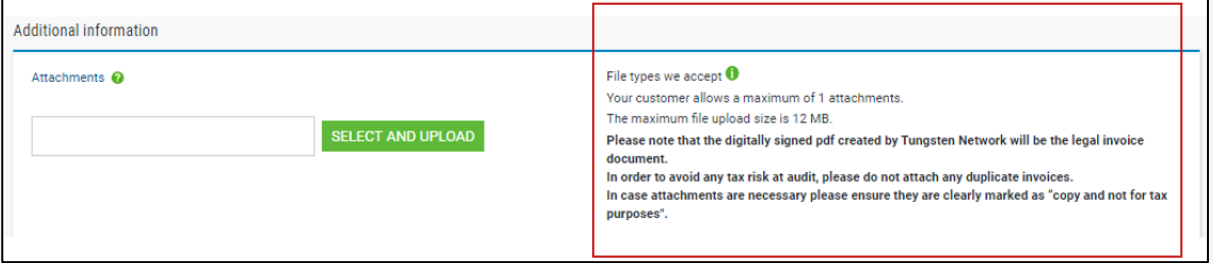

14. A conta bancária que você inseriu ao preencher seu perfil aparecerá abaixo. Se você tiver várias contas bancárias, selecione apenas uma conta na qual você deseja que o pagamento seja creditado.

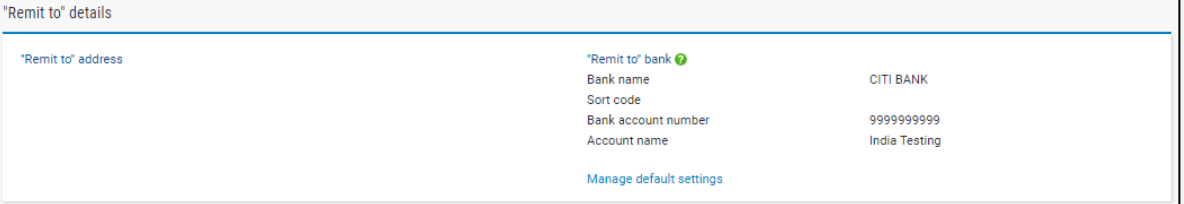

15. Revise o detalhamento e quantia da fatura.

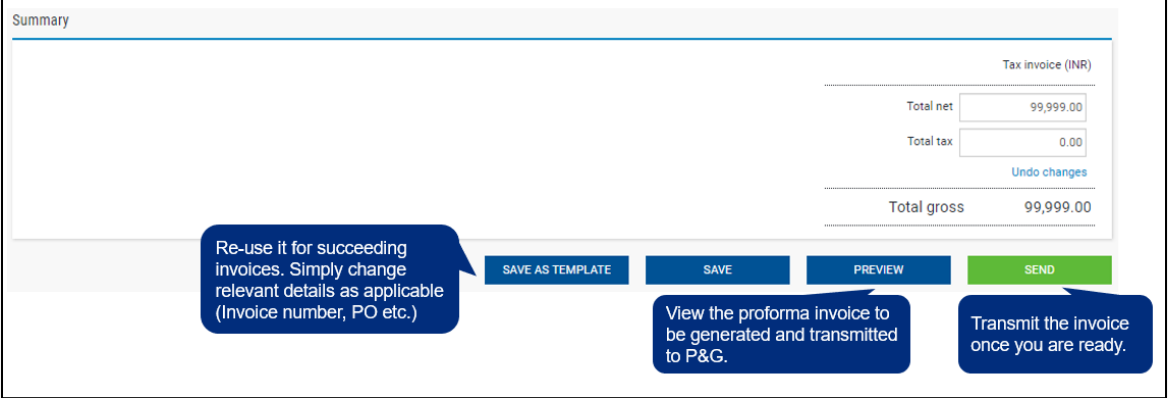

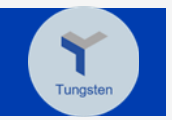

<span id="page-22-0"></span>*[Clique aqui](https://us.tungsten-network.com/video/create-an-invoice-or-credit-note/) para assistir ao vídeo e obter o link para baixar o guia rápido.* **Verifique o status de transmissão da fatura**

1. Clique em "Where is my invoice?" (Onde está minha fatura?)

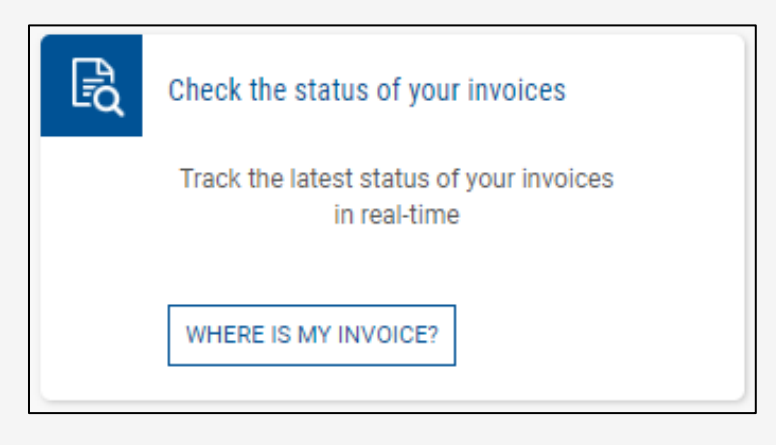

2. Digite o número da fatura no campo "Find Invoice" (Encontrar fatura).

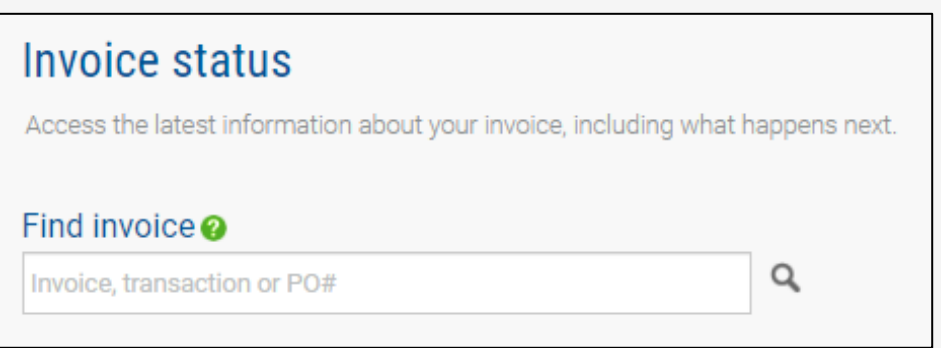

3. Um gráfico de pizza apresentará o status de transmissão de todas as suas faturas.

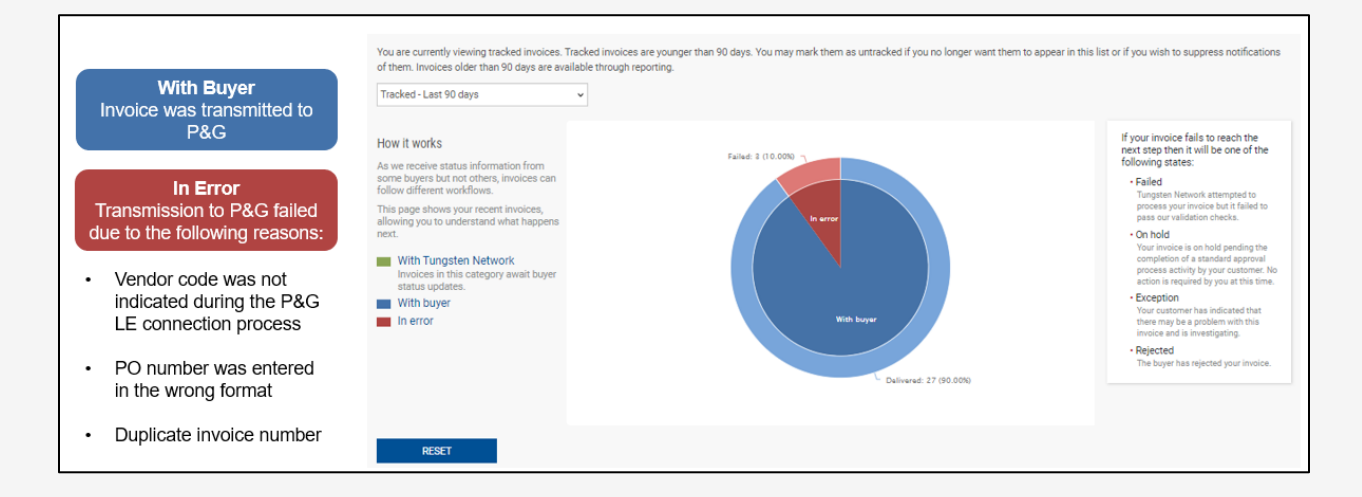

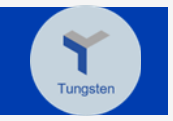

4. Uma lista do status de transmissão de todas as faturas é exibida abaixo.

**P&G** 

5. Na coluna "View details" (Visualizar detalhes), clique no ícone do documento do lado de cada fatura com falha para visualizar a fatura e o erro.

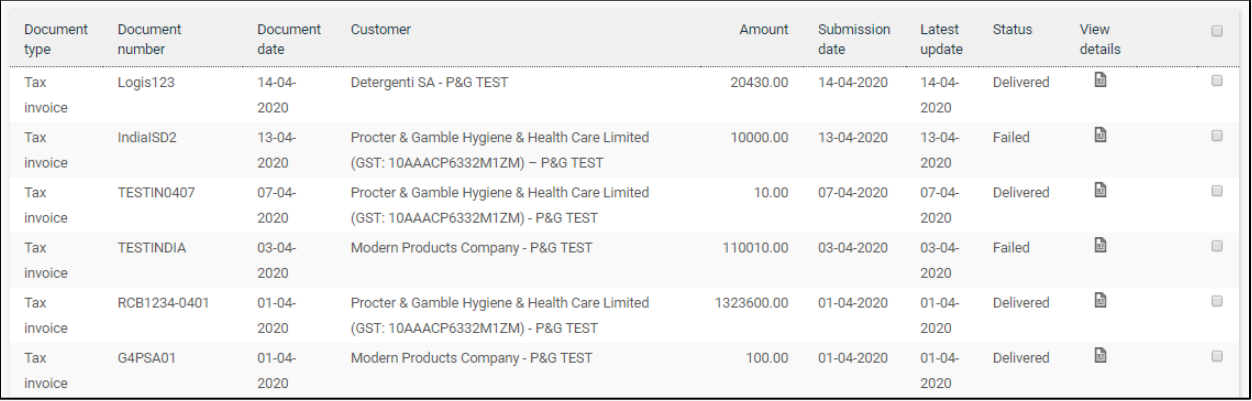

6. Se você emitiu a fatura com as informações incorretas, pode clicar em:

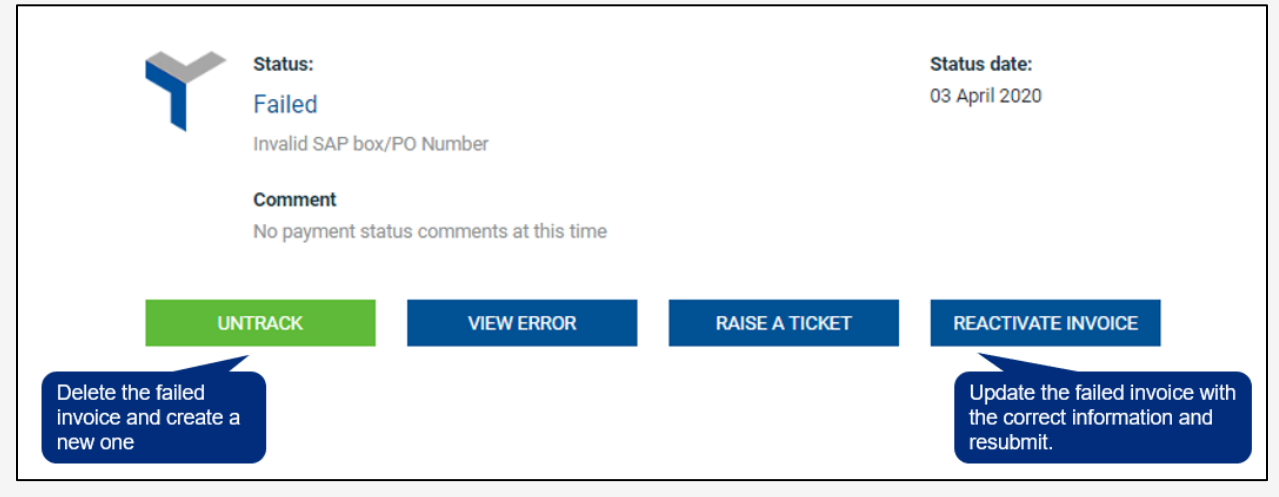

*[Clique aqui](https://www.tungsten-network.com/video/check-your-invoice-status/) para assistir ao vídeo e obter o link para baixar o guia rápido.*

Para outros guias rápidos, clique aquí<https://pgsupplier.com/create-invoices/einvoice>

**Links diretos do Tungsten:** *[Tutoriais](https://www.tungsten-network.com/resources/support/)* **e** *[Perguntas frequentes](https://www.tungsten-network.com/faqs/)*

**Mais perguntas sobre o portal de fornecedores Tungsten?** *[Ligue para a Tungsten](https://www.tungsten-network.com/about-us/get-in-touch-with-us/)*

**Para outras perguntas sobre o status de fatura e perguntas relacionadas à P&G:** *[SUPORTE POR BATE-](https://pgsupplier.vpn.pg.com/,DanaInfo=portalapps.pg.com,SSO=P+)[PAPO](https://pgsupplier.vpn.pg.com/,DanaInfo=portalapps.pg.com,SSO=P+)*

### <span id="page-24-0"></span>**Suporte por bate-papo P&G**

Converse diretamente com um assistente ao vivo se tiver qualquer problema ou dúvida referente às transações P&G.

- Tempo real e rápido
- Fácil e conveniente
- Economize tempo

Para consultas referentes a faturas, verifique a página do aplicativo Status de fatura no portal do fornecedor P&G.

Suporte pelo bate-papo do portal do fornecedor P&G: *[Clique aqui](https://pgsupplier.vpn.pg.com/,DanaInfo=portalapps.pg.com,SSO=P+)*

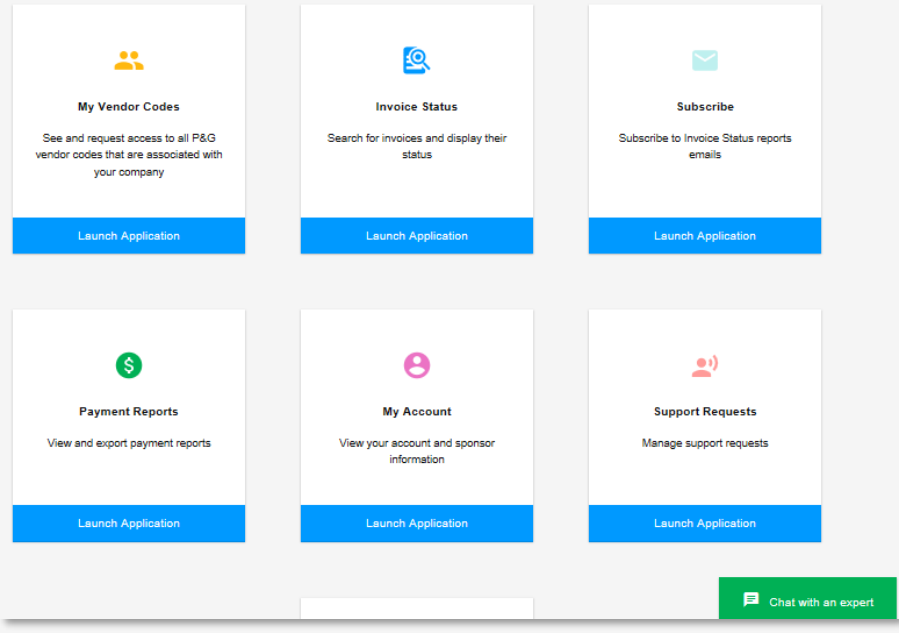

Para consultas gerais, consulte a página de login do Aravo. Suporte por bate-papo Aravo: *[Clique aqui](https://ssopgprod.aravo.com/aems/home/buyer/buyerhome.do)*

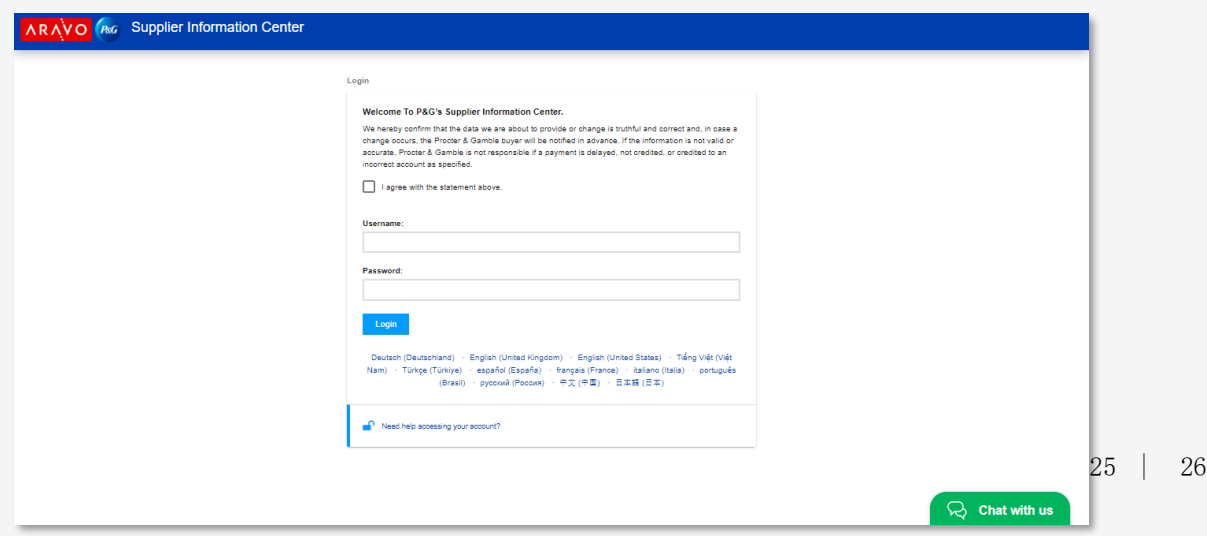

### <span id="page-25-0"></span>**Próximas etapas para fornecedores**

- 1. Registre-se no **Portal do fornecedor P&G** para ter acesso ao suporte por bate-papo P&G e o aplicativo Status de fatura.
- 2. Assegure-se de que o perfil e o principal e-mail **Aravo** estejam atualizados.
- 3. Configure MFA para o portal de fornecedor P&G e Aravo
- 4. Se qualificado para o faturamento eletrônico do **Coupa**, vincule sua conta ao portal de fornecedores Coupa enviando as informações obrigatórias ao Coupa Ions regional.
- 5. Se qualificado para faturamento eletrônico **Tungsten**, registre-se no Tungsten em <https://portal.tungsten-network.com/mvc/registration>
- 6. Entre em contato com o **Suporte por bate-papo P&G** para outros problemas.